# Canon

# 多功能传真一体机 imageRUNNER 1435iF 数码多功能复印/打印机 imageRUNNER1435

入门指南

使用说明书 在使用本产品之前,请务必先仔细阅读本使用说明书。 请务必保留备用。 请在充分理解内容的基础上,正确使用。

### 本手册中使用的符号

### 警告

表示有关操作的警告。如果没有正确执行相关操作, 可能会导致死亡或人身伤害。为安全使用本机, 务必 注意这些警告提示。

### 注意

表示有关操作的注意事项。如果没有正确执行相关操 作,可能会导致人身伤害。为安全使用本机,务必注 意这些注意提示。

#### **1** 须知

表示操作方面的要求和限制事项。务必仔细阅读这些 条目以便正确操作本机,避免本机损坏或财产损失。

#### 本手册中使用的按键和按钮

以下符号和按键名称是本手册中对于需要操作的按键 的表示方法的几个示例。

- 操作面板按键: [按键图标]、[按键图标] + (按键名称) 示例: 3、 (上一步)
- 显示屏:<指定接收方。>
- 计算机显示屏上的按钮和项目:[参数选择]

### 本手册中使用的图例和显示屏

除非另行指定,否则本手册中使用的图例和显示屏属 于 imageRUNNER 1435iF。

### 重要安全注意事项说明

操作本机之前,请认真阅读本手册和电子手册中 的"重要安全注意事项说明"。由于这些说明是 用来防止对用户或他人造成人身伤害或财产损失 的,所以请务必注意这些说明。另外,除本手册 中指定的操作之外,请勿执行其他任何操作,以 免导致意外事故或伤害。如果对本机的操作或使 用方法不当,可能会导致人身伤害和/或需要进 行大规模维修的机器损坏,且此大规模维修可能 不在"有限保修"范围内。

#### 安装

### 警告

- 请勿将本机安装在以下位置。否则可能导致人 身伤害、火灾或触电。
	- − 通风槽被堵塞的位置 (过于靠近墙壁、床、地毯或类似物体)
	- − 潮湿或多尘位置
	- − 会受到阳光直射的位置或室外
	- − 会受到高温影响的位置
	- − 暴露于明火的位置
	- − 酒精、油漆稀释剂或其他易燃物附近
- 请勿将未经许可的电缆连接到本机。否则可能 会导致火灾或触电。
- 请勿将项链和其他金属物或装满液体的容器放 在本机上。如果异物与本机内部的电气部件接 触,可能会导致火灾或触电。
- 安装和拆下选购配件时, 请务必关闭电源, 拔 掉电源线插头,然后断开所有接口电缆和电源 线与本机的连接。否则,可能会损坏电源线或 接口电缆,导致火灾或触电。
- 请勿在医疗设备附近使用。从本机发射的无线 电波可能会干扰医疗设备,从而可能会造成故 障并导致严重的事故。
- 如果任何异物掉入本机,请拔掉电源插座上的 电源线插头,并联络当地授权 Canon 经销商。

#### **①** 须知

• 正常使用期间,本机会产生少量的臭氧等物 质。虽然对臭氧等物质的敏感性因人而异,但 这个含量对健康没有影响。长时间使用或者长 时间生产过程中,尤其是在通风不佳的房间 内,可能更容易察觉臭氧等物质。建议让本机 所在的房间保持良好通风,以便维持舒适的工 作环境。还应避免放置在人体受到本机排放物 影响的位置。

#### 电源

### 警告

- 请勿使用非提供的电源线, 否则可能会造成火 灾或触电。
- 随机提供的电源线为本机专用。请勿将电源线 连接至其他设备。
- 请勿修改、拉扯、强行弯折或进行可能会损坏 电源线的任何其他行为。请勿将重物压在电源 线上。电源线损坏可能会导致火灾或触电。
- 请勿用湿手插入或拔出电源线插头,否则可能 会导致触电。
- 请勿将延长线或多插头接线板用于本机。否则 可能会导致火灾或触电。
- 请勿缠绕电源线或将其打结,否则可能会导致 火灾或触电。
- 请将电源线插头完全插入电源插座。否则可能 会导致火灾或触电。
- •雷雨期间,请将电源线插头从电源插座中完全 拔出。否则可能会导致火灾、触电或本机损 坏。

### 注意

• 请将本机安装在靠近电源插座的位置,并在电 源插头周围留足空间,以便在紧急情况下能方 便地拔出插头。

### 管理

### 警告

- 如果本机发出异常噪声、怪味、冒烟或散发大 量热量,请立即拔出电源插座中的电源线插头 并联络当地授权 Canon 经销商。继续使用可能 会导致火灾或触电。
- 请勿拆卸或改装本机。本机内部存在可能会导 致火灾或触电的高电压、高温组件。
- 请将本机放置在儿童无法接触电源线和其他电 缆或内部电气部件的地方。否则可能会导致意 外事故。
- 请勿在本机附近使用易燃喷雾器。如果易燃物 与本机内部的电气部件接触,可能会导致火灾 或触电。
- 当电源线插头已插入电源插座时,如果插入或 拔出 USB 电缆, 请勿触碰连接器的金属部分, 否则可能会导致触电。
- 如果您正在使用心脏起搏器: 本机会产生低量磁通。如果您使用心脏起搏器 并且感觉不舒服,请立即离开本机并就医。

### 注意

- 为了安全, 如果长时间不使用本机, 请拔出电 源线插头。
- 请小心打开和关闭盖板,不要让手受伤。
- 请让手和衣物远离输出区的辊轮。如果手或衣 物被辊轮夹住,可能会造成人身伤害。
- 使用期间和刚使用后,本机内部和输出槽的温 度会很高。请勿接触这些区域,以免烫伤。另 外,刚输出的打印纸张温度可能会很高,因此 请小心操作。否则可能会导致烫伤。
- 激光束可对人体造成伤害。由于本产品内部的 辐射完全被封闭在保护罩和外盖以内,因此在 用户正常操作期间,本机不会泄漏激光束。为 了安全,请阅读以下备注和说明。
	- − 请勿打开本说明书中未注明的盖板。
- 如果操作本机的方法不是本说明书中说明的控 制、调整和操作步骤,可能会受到有害辐射。
- 如果激光束泄漏并接触到您的眼睛,可能会伤 害您的眼睛。

#### 警告

- 清洁前, 请关闭电源, 并拔掉电源插座中的电 源线插头。否则可能会导致火灾或触电。
- 请定期拔出电源线插头并用干布擦去灰尘和污 垢。积累的灰尘可能会吸收空气中的水份,如 果接触到电荷,可能会导致火灾。
- 请使用打湿并完全拧干的擦布来清洁本机。清 洁布只能用水打湿。请勿使用酒精、苯、油漆 稀释剂或其他易燃物。请勿使用棉纸或纸巾。 如果这些物体与本机内部的电气部件接触,可 能会产生静电或导致火灾或触电。
- 请定期检查电源线和插头是否损坏。请检查本 机上是否有灰尘、凹痕、刮伤、裂纹或产生大 量热量。使用维护不佳的设备可能会导致火灾 或触电。

#### 耗材

#### 警告

- 请勿将用过的墨粉盒和感光鼓组件投入明火。 另外,请勿在会受到明火影响的位置存放墨粉 盒、感光鼓组件或纸张。否则可能会造成墨粉 燃烧,造成烧伤或火灾。
- 如果使墨粉意外洒出或四散,请用潮湿的软布 将散开的墨粉小心擦拭干净,注意不要吸入墨 粉尘。请勿使用未配备安全装置的吸尘器,以 免在清理散开的墨粉时出现粉尘爆炸。否则可 能会造成吸尘器损坏或因静电而导致粉尘爆 炸。

### 注意

- 注意不要吸入墨粉。如果吸入了墨粉,请立即 就医。
- 注意不要让墨粉进入眼睛或嘴巴。如果墨粉进 入眼睛或嘴巴,请立即用冷水冲洗并就医。
- 注意不要让墨粉接触皮肤。如果接触了皮肤, 请用肥皂和冷水清洗。如果皮肤出现不适,请 立即就医。
- 请将墨粉盒和其他耗材放在儿童无法接触的地 方。如果吞入了墨粉,请立即就医或咨询毒物 控制中心。
- 请勿拆卸或改装墨粉盒。否则可能会造成墨粉 四散。
- 请将墨粉盒的密封带完全撕下,请勿过分用 力。否则可能会造成墨粉四散。

### 产品中有害物质的名称及含量

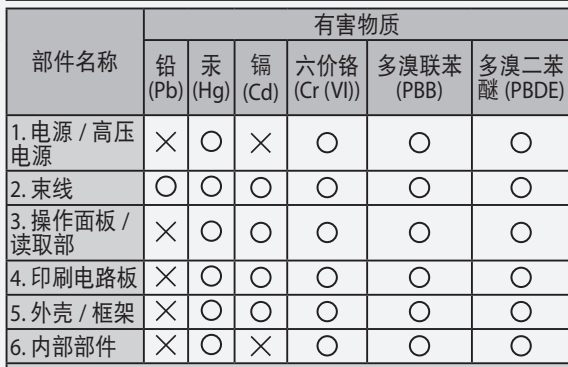

本表格依据 SJ/T 11364 的规定编制。

:表示该有害物质在该部件所有均质材料中的含量均在 GB/T 26572 规定的限量要求以下。

:表示该有害物质至少在该部件的某一均质材料中的含 量超出 GB/T 26572 规定的限量要求。

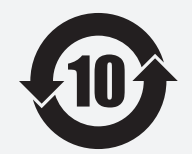

本标志适用于在中华人民共和国 销售的电子电气产品,标志中央 的数字代表产品的环保使用期 限。

中华人民共和国

电子电气产品有害 产日期起算的上述年限内,就不 物质限制使用标志 会产生环境污染或对人体及财产 只要您遵守与本产品相关的安全 与使用方面的注意事项,在从生 的严重影响。

### 使用本产品及图像的法律限制

使用本产品扫描、打印或使用其他方式复制某些文档 以及使用由本产品扫描、打印或使用其他方式复制的 这些图像,可能会受到法律的禁止,并且可能引发刑 事和/或民事责任。下面列出了一部分此类文档。此列 表仅起指导作用。如果对于使用本产品扫描、打印或 使用其他方式复制某些特殊文档和/或对于使用由本产 品扫描、打印或使用其他方式复制的图像的合法性无 法确定,请事先咨询法律顾问以获得指导。

- − 纸币
- − 旅行支票
- − 汇票
- − 食品券
- − 存款凭证
- − 护照
- − 邮票(已盖销的或未盖销的)
- − 移民证件
- − 识别徽章或证章
- − 印花税票(已盖销的或未盖销的)
- − 义务兵役或征兵证件
- − 债券或其他债务凭证
- − 政府机构签发的支票或票据
- − 股票
- − 机动车执照和产权证书
- − 未经版权所有者许可的版权著作/艺术作品

#### 安全相关符号

- 电源开关:"开"位置
- 电源开关:"关"位置
- 电源开关:"待机"位置
- $\overline{0}$ 按压开关 "开" "关"
- 保护接地端子
- 危险内部电压。未经许可,切勿打开盖板。
- 小心:高温表面。请勿触摸。
- □ Ⅱ 类设备
- 移动部件:保持身体远离移动部件。

#### 注释

根据产品的不同,可能没有贴附上述某些符号。

#### 激光安全性声明

经鉴定,本产品符合 IEC60825-1:2007 和 EN60825- 1:2007 规定的 1 类激光产品标准。这表明本产品不会 产生有害的激光辐射。

由于本产品内部的辐射完全被封闭在保护罩和外盖以 内,因此在用户正常操作期间,本机不会泄漏激光 束。

除非有设备的手册作依据,否则请勿卸下保护罩或外 盖。

本产品含有激光二极管。

[最大输出为 8 mW, 波长为 785-800 nm]

#### 附加信息

维修或调整本产品的光学系统时,一定要小心,请勿 将螺丝刀或其他发亮物体放在激光束的路径中。 此外,维修或调整本产品时,应摘掉手表、戒指等装 饰品。

反射的光束无论是可见的还是不可见的,都会对眼睛 造成永久损伤。

如下所示的标签贴在本机的内部,前盖板后面。

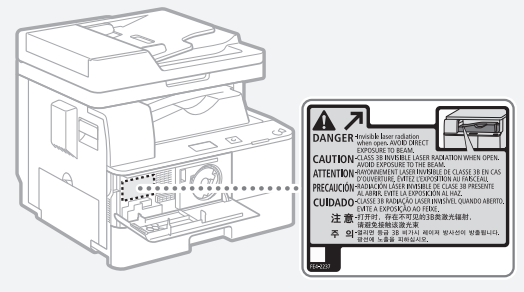

本产品根据 IEC60825-1:2007 和 EN60825-1:2007 标准 定级,符合以下等级标准: 1 类激光产品 CLASS 1 LASER PRODUCT

### 注意

使用非本机的手册指定的控制、调整或操作步骤,可 能会受到有害辐射。

#### 为完全避免电能消耗

即使只把电源插头插入交流电源插座,也会消耗微量 的电能。为完全避免电能消耗,请从交流电源插座中 拔出电源插头。

#### 关于佳能(中国)的环保回收体制

佳能(中国)实施废弃产品的回收再利用体制,您可 以将废弃的复印机、传真机、打印机和耗材等产品通 过佳能的认定销售或服务店转送至佳能公司进行回 收。我们将对回收后的废弃产品按照中国的法律法规 相关规定,通过佳能认定的政府环保机构指定的具备 环境保护资质的处理企业进行正确的回收、再利用处 理,确保节约资源,降低环境污染。敬请联系佳能 (中国)热线服务中心 4006-222666 垂询废弃产品的 回收事宜。

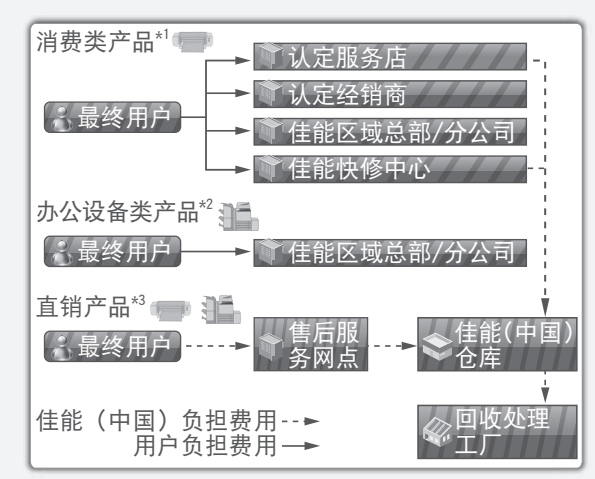

\*1 无需维修服务人员上门服务的产品

\*2 需维修服务人员上门服务,但不属于佳能直销的产 品

\*3 需维修服务人员上门服务,且属于佳能直销的产品

#### 关于运行声响的提示

根据本机使用环境、动作模式的不同对本机运行时产 生的声响的感觉有所不同。如果您介意本机运行时产 生的声响,建议您将本机安装在相对独立的空间;或 者避免安装本机在您的工作区域。

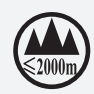

**《③<sub>②000m</sub>》 ( "仅适用于海拔2000m及以下地区安全使用" ),为根据GB4943.1-2011进行的标注。 ( "仅适用于非热带气候条件下安全使用" ),为根据GB4943.1-2011进行的标注。 ( )<br>病注。 ( "仅适用于非热带气候条件下安全使用" ),为根据GB4943.1-2011进行的标注。 )** 全使用"),为根据GB4943.1-2011 进 行的标注。

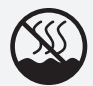

("仅适用于非热带气候条件下安全使 用"),为根据GB4943.1-2011进行的 标注。

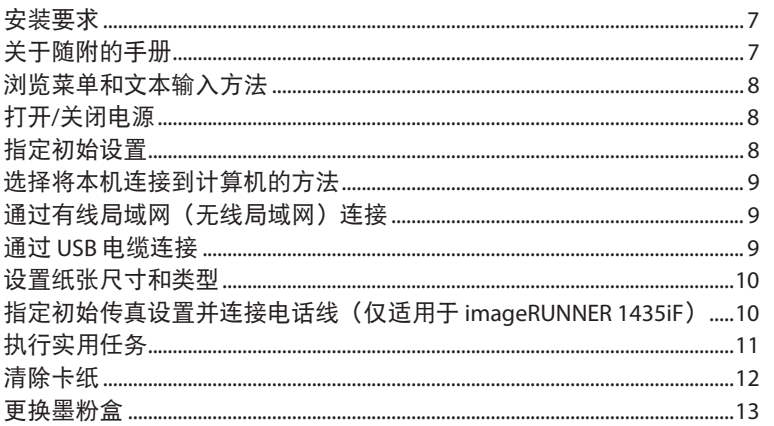

### <span id="page-6-0"></span>安装要求

#### **imageRUNNER 1435iF**

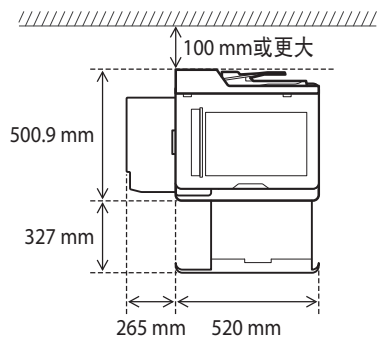

#### **imageRUNNER 1435**

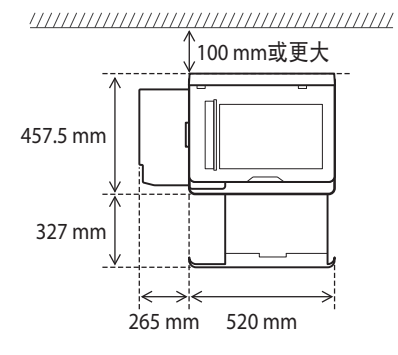

### 关于随附的手册

#### 入门指南(本手册):

请先阅读本手册。本手册介绍基本打印机设置、操作 和注意事项。使用本机之前,请务必阅读本手册。

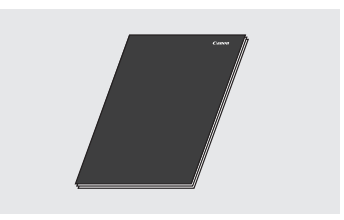

 $\Omega$  MF 驱动程序安装指南 (用户软件和手册 DVD-**ROM**):

接下来请阅读本手册。本手册介绍软件安装。

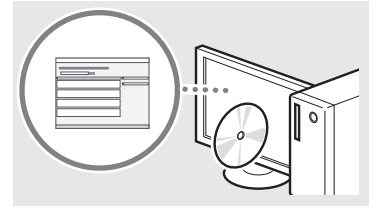

#### **3 电子手册 (用户软件和手册 DVD-ROM):**

根据需要阅读所需章节。电子手册按主题分类以便轻松查 找所需信息。

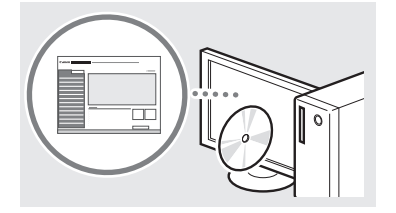

#### 从 **DVD-ROM** 查看电子手册

- 1 将用户软件和手册 DVD-ROM 插入计算机。
- 2 单击 [手册]。
- 3 单击 [电子手册]。
- 根据所使用的操作系统,将出现安全保护讯息。
- 如果用户软件和手册 DVD-ROM 已插入计算机但未显示安 装画面,请取出 DVD-ROM,然后重新插入。

### <span id="page-7-1"></span><span id="page-7-0"></span>浏览菜单和文本输入方法

此处显示的是 imageRUNNER 1435iF 的操作面板。可 用按键会因机型而异。

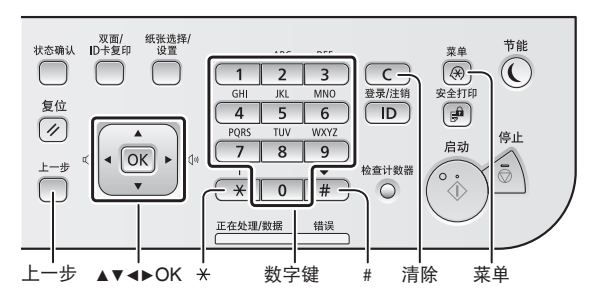

#### 浏览菜单

#### 选择项目或在菜单项之间移动光标

使用 [▲] 或 [▼] 选择项目。

使用 网或 [▶] 进入下一级。使用 □ (上一步) 或 [◀] 返回上一级。

#### 设置确认

按 网。但是, 显示屏上出现 <应用> 时, 选择 <应用>,然后按 ®。

### 文本输入方法

#### 更改输入模式

按 更改输入模式。也可以通过选择 <输入模式> 并按 网 在显示屏上更改输入模式。

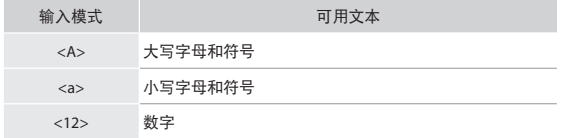

#### 输入文本、符号和数字

使用数字键或 输入。

#### 移动光标(输入空格)

使用 [◀] 或 [▶] 移动。将光标移至文本末尾, 然后按 [▶] 输入空格。

#### 删除字符

使用 删除。按住 可删除所有字符。

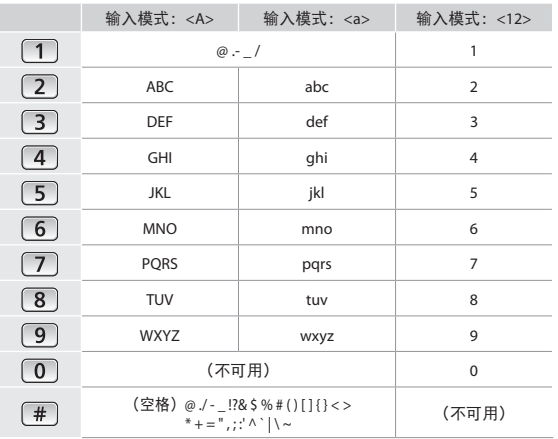

### 打开**/**关闭电源

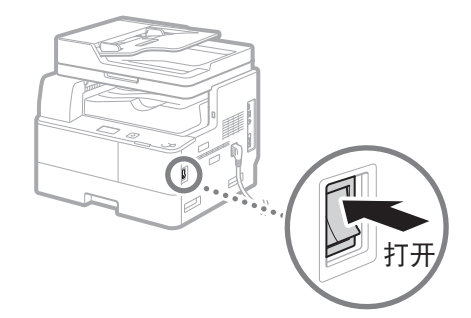

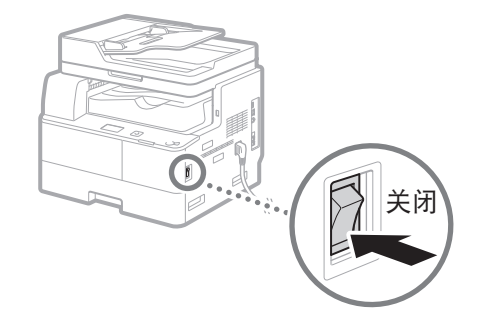

- **(↑•** 确保电源插头牢固插入电源插座。 **•** 此时请不要连接 USB 电缆。请在安装软件时再
	- 连接 USB 电缆。

### 指定初始设置

按照画面上的说明执行以下操作:

- **•** 将纸张插入纸盒
- **•** 设置时区
- **•** 设置日期和时间
- **•** 远程用户界面访问密码

#### **0** 须知

建议设置"远程用户界面访问"密码,以降低被外部 第三方未经授权访问的风险。

 电子手册"安全" ▶ "保护本机不会遭受无授权访问" ▶ "设置访问权限" ▶ "设置远程用户界面 PIN"

有关浏览菜单和如何输入数字的详细信息,请参阅  $"$ 浏览菜单和文本输入方法" ( $\bigcirc$  第[8](#page-7-1)页)。

#### <span id="page-8-0"></span>● 通过有线局域网连接

可以通过有线局域网路由器将本机连接到计算机。 使用局域网电缆将本机连接至路由器。

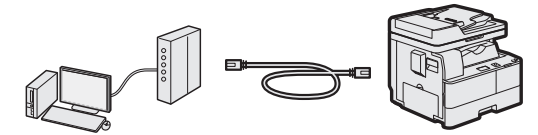

- 确保路由器上有端口可用于连接本机和计算机。
- 使用本机随附的屏蔽局域网电缆,或准备 5 类或更高规 格的双绞线局域网电缆。

#### ● 通过无线局域网连接

通过无线局域网路由器连接移动设备和本机。有关 如何设置和操作无线路由器和移动设备,请参阅设 备的使用说明书或联络设备制造商。

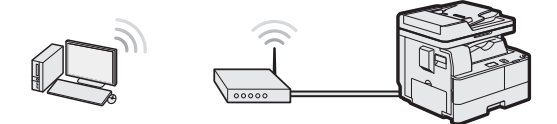

#### ● 通过 **USB** 电缆连接

可以使用 USB 电缆将本机连接到计算机。

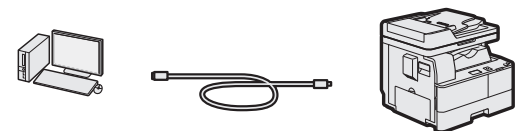

- 确保您使用的 USB 电缆具有以下标记。  $\sqrt{\overline{1S}}$
- 通过有线局域网(无线局域网)连接

#### 设置前的检查事项

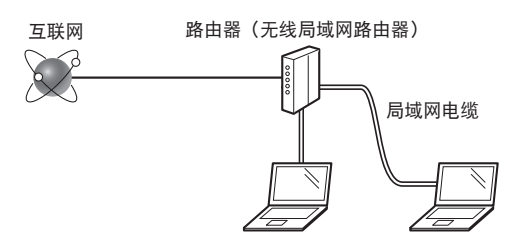

#### 是否已使用局域网电缆正确连接计算机和路由器?

有关详细信息,请参阅所用网络设备的说明手册,或 联络网络连接设备制造商。

#### 是否已完成计算机上的网络设置?

如果未正确配置计算机,即使在完成以下设置后,您 可能仍无法使用有线局域网连接。

#### 注释

- 连接到未受安全保护的网络环境时,用户个人信息可 能会泄漏至第三方。请小心操作。
- 如果在办公室中通过局域网连接,请联络网络管理 员。

### 设置有线局域网(无线局域网)连接

1 连接局域网电缆。

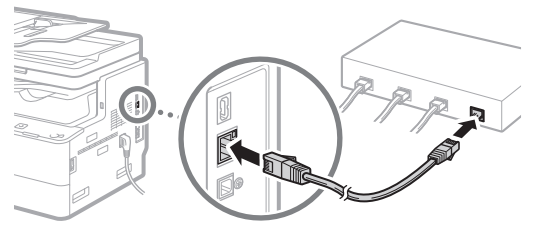

IP 地址将在 2 分钟内自动进行配置。如果想要手 动配置 IP 地址, 请参阅以下项目。

**+ 电子手册"网络"▶ "连接到网络"▶ "设置 IP 地** 址"

2 使用用户软件和手册 DVD-ROM 在计算机上安装 驱动程序。

请参阅["关于安装步骤的详细信息:"](#page-9-1)(第10页)。

#### 注释

如果本机与计算机是在 IPv6 环境中进行连接,则无 法安装扫描仪驱动程序。

继续执行["设置纸张尺寸和类型"](#page-9-2)(第10页)。

#### 通过 **USB** 电缆连接

安装驱动程序后连接 USB 电缆。

1 使用用户软件和手册 DVD-ROM 在计算机上安装 驱动程序。

请参阅["关于安装步骤的详细信息:"](#page-9-1)(第10页)

2 连接 USB 电缆。

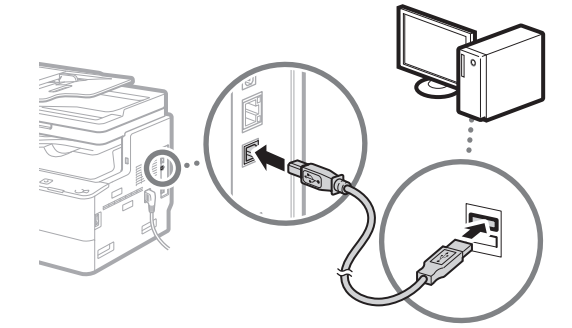

继续执行["设置纸张尺寸和类型"](#page-9-2)(第10页)

### <span id="page-9-2"></span><span id="page-9-0"></span>设置纸张尺寸和类型

#### 按照画面上的说明设置纸张尺寸和类型。

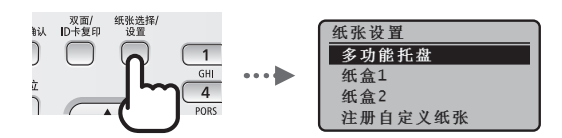

### 指定初始传真设置并连接电话线(仅 适用于 **imageRUNNER 1435iF**)

1 指定初始传真设置。

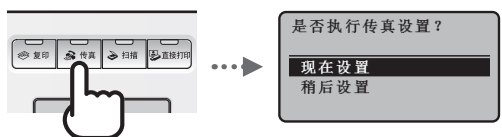

按照画面上的说明指定传真号码、单位名称和接收 模式。选择接收模式后,请参阅电子手册以获取有 关每个模式的详细信息。

 电子手册"传真(仅适用于 imageRUNNER 1435iF)" ▶ "接收传真"

#### 如何使用用户名

发送文档时,注册的发送方信息会打印在接收方 纸张上。

#### 选择 **<**稍后设置**>**

如果选择 <稍后设置>,则接收模式设置为 <自动>。以后,想要配置传真设置时,请通过按 **⑧▶ <传真设置>▶ 國▶ <传真设置向导>显示传真** 设置画面。

2 连接电话线。

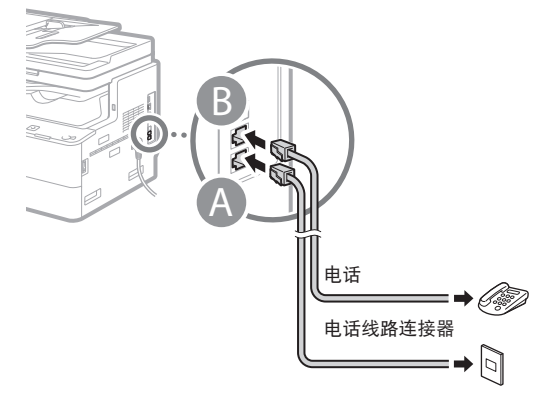

显示屏上出现 <连接电话线路> 时,请参照图例连 接电话线。

3 退出传真设置画面,然后重新启动本机。

是否结束"传真设置向 关闭再打开主电源以应  $\overline{B}$ 用设置。 是 否 确定

关闭本机电源,等待至少 10 秒钟,然后再次打开 电源。如果未自动检测电话线路类型,请参阅电 子手册,然后手动设置电话线路。

 电子手册"设置菜单列表" ▶"传真设置(仅适用于 imageRUNNER 1435iF)" ▶ "基本设置"▶ "选择线 路类型"

#### <span id="page-9-1"></span>关于安装步骤的详细信息:

使用用户软件和手册 DVD-ROM 在计算机上安装驱 动程序。有关安装步骤的详细信息,请参阅《MF 驱动程序安装指南》。

也可以从 Canon 网站下载驱动程序。

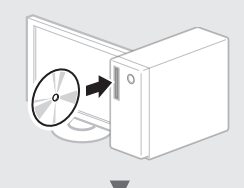

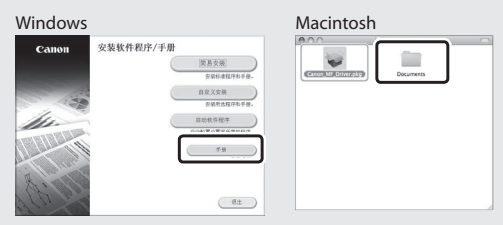

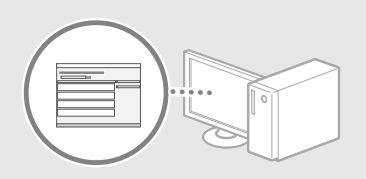

### 对于 **Mac OS** 用户:

有关如何安装和使用驱动程序的详细信息,请参 阅驱动程序中的驱动程序指南。另外,有关 Mac OS 用户的详细信息,请参阅电子手册。  电子手册"附录"▶ "其他"▶ "对于 Mac OS 用户"

### <span id="page-10-0"></span>执行实用任务

可以使用多种功能。下面提供了一些实用功能的概述。

#### 复印

#### 放大**/**缩小复印件

要在标准尺寸的纸张上进行复 印,可以放大或缩小标准尺寸的 文档或按百分比指定复印倍率。

#### 双面复印

可以在纸张两面复印单面文档。

#### 分套

可以按页序进行分套复印。

#### 缩小布局

可以缩小多页文档以将其复印至 单页。

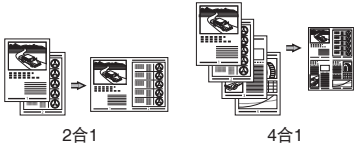

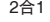

#### 复印 **ID** 卡

可以将双面 ID 卡复印到纸张的一 面。

### 传真**\***

#### 直接从计算机发送文档(**PC** 传 真)

除了正常发送和接收传真以外, 还可以使用 PC 传真。

#### 发送

可以在地址簿中注册传真接收 方。可以使用多种方式指定接收 方, 使您轻松快捷地发送文档。 **•** 接收方搜索

- **•** 单触键
- **•** 编码拨号
- **•** 接收方群组
- **•** 通过发送历史记录指定
- **•** 多路发送

#### 接收

● 在存储器中接收 可以将接收到的文档存储在存储 器中。可以随时打印存储的文 档、如果不需要这些文档、也可 以将其删除。

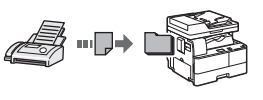

#### ● 远程接收

如果连接到外接电话,在电话呼 叫期间通过使用电话的拨号按钮 拨打接收传真的 ID 编号即可立即 切换传真接收模式。

#### 打印

#### 放大**/**缩小打印

双面打印

#### 缩小布局

可以缩小多页文档以将其打印至 单页。

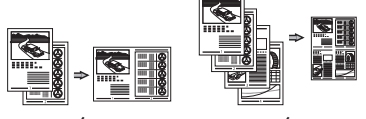

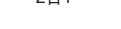

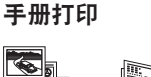

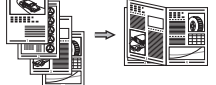

海报打印 水印打印 合并和打印多个文档 选择"配置文件"

### 网络设置

本机配备了可以轻松构建网络环 境的网络接口。您可以打印文 档、使用 PC 传真\*,并通过所有 连接到本机的计算机使用网络扫 描。作为办公室中的共享打印 机,本机可提高工作效率。

#### 扫描

#### 从本机的操作面板扫描文档

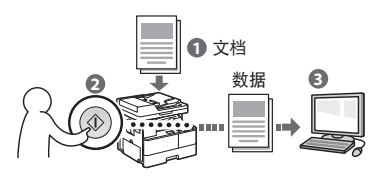

#### 从计算机扫描文档

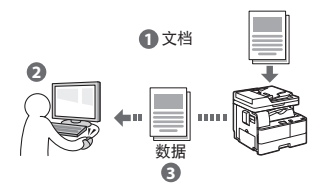

#### 已扫描文档的便捷用法

- **•** 将已扫描文档保存到 USB 存储器 中
- **•** 通过电子邮件发送已扫描文档\*
- **•** 将已扫描文档保存到文件服务器 中\*

### 远程用户界面

通过计算机网络可以了解本机的 情况。通过网络可以访问本机并 管理作业或指定各种设置。

\* 仅适用于 imageRUNNER 1435iF

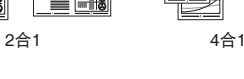

## <span id="page-11-0"></span>清除卡纸

如果出现以下画面,表示输稿器或本机内部已发生卡纸。按照画面上显示 的步骤清除卡住的文档或纸张。本手册仅指出发生卡纸的区域。有关步骤 的详细信息,请参阅电子手册。

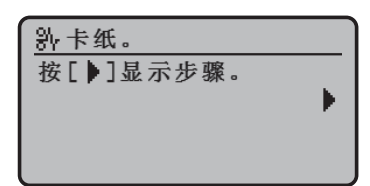

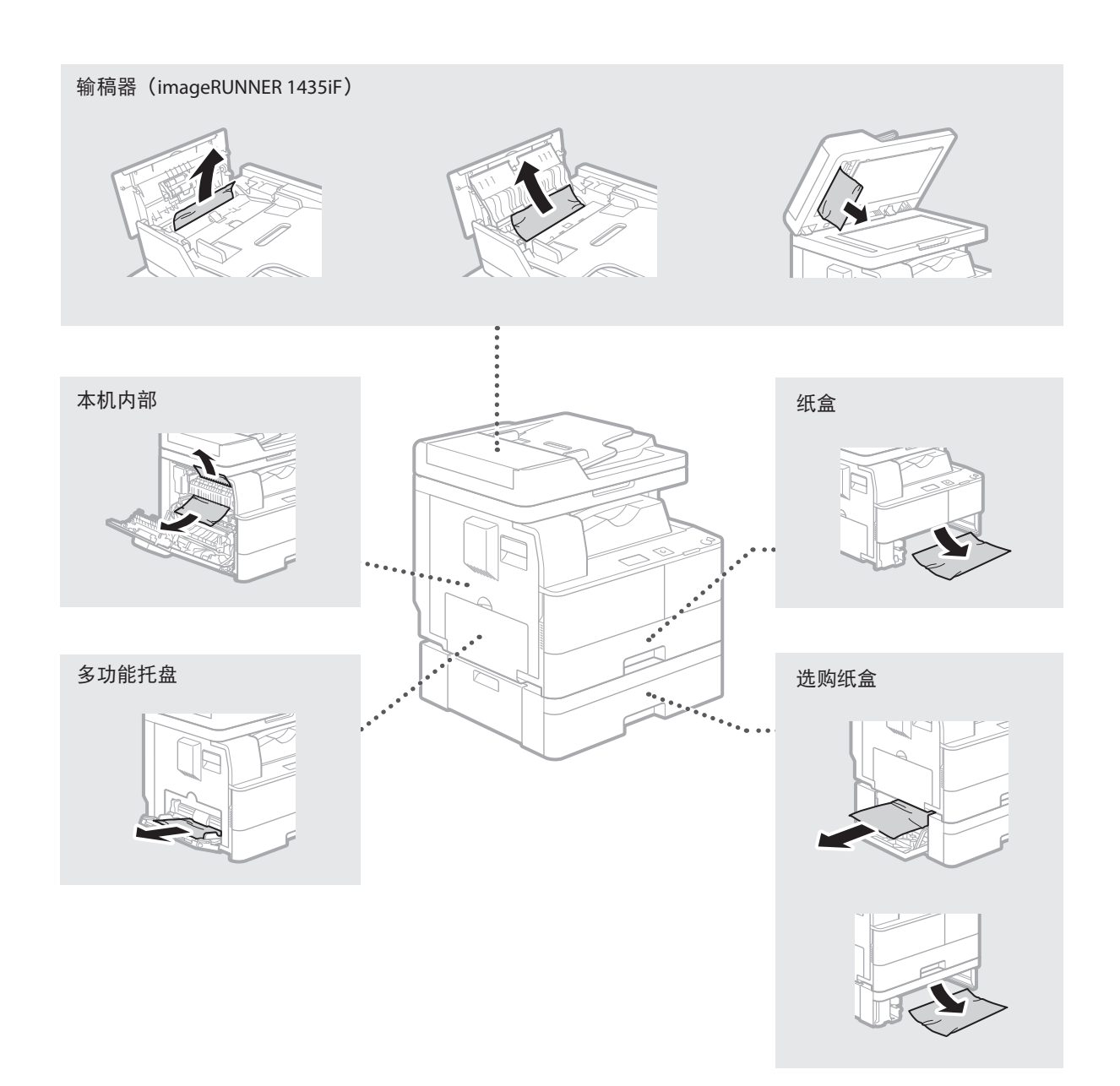

### <span id="page-12-0"></span>更换墨粉盒

墨粉盒为耗材。如果在作业运行的过程中墨粉即将耗尽或完全耗尽,则画面上会显示讯息,或可能出现以下问 题。请相应采取适当的措施。

#### 显示讯息时

如果在作业运行的过程中墨粉即将耗尽或已经耗尽,则画面上会显示讯息。

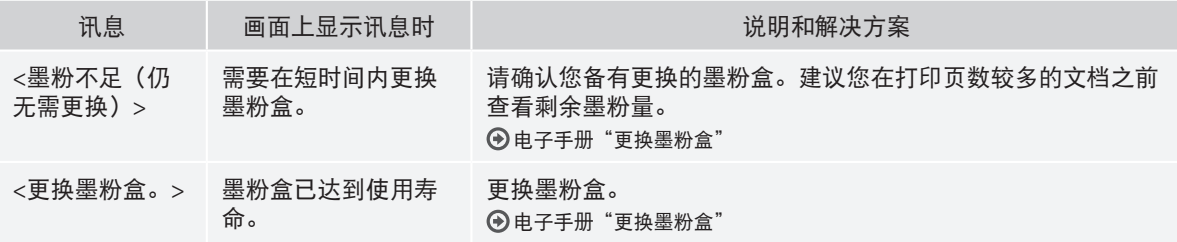

### 如果打印件质量较差

如果打印件开始显示以下任意一种特征,说明墨粉盒几乎耗尽。即使不显示提示讯息,也应该更换几乎耗尽的墨 粉盒。

出现白色条纹 おおおとこ あいかん 部分颜色变浅 いっこう かいかん こうぶん 次度不均匀

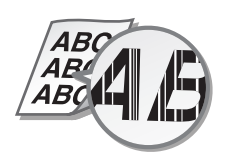

出现墨粉污迹和泼溅痕迹 打印件呈灰色

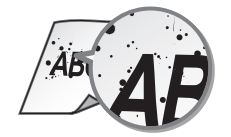

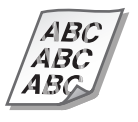

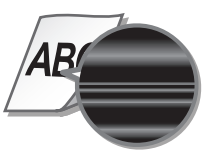

 $'$ ABC **ABC** 

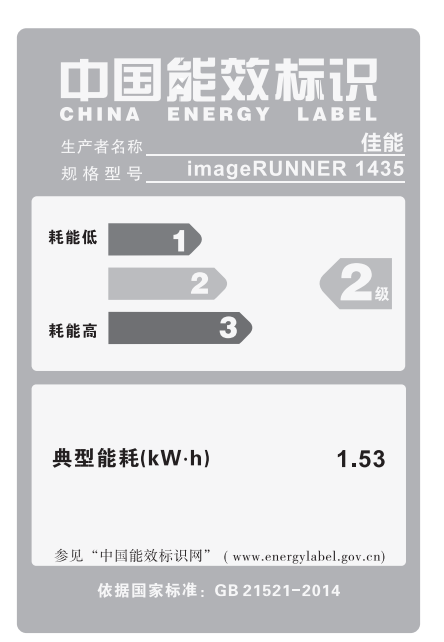

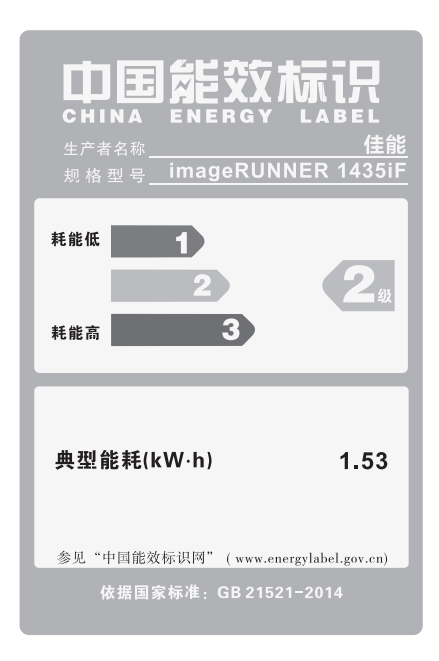

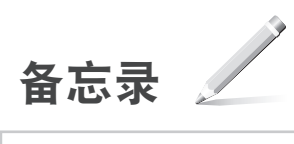

# Canon

原产地: 中国

- 进口商: 佳能**(**中国**)**有限公司
- 地址: **100005** 北京市东城区金宝街**89**号金宝大厦**2**层

修订日期:2016.1

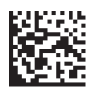